## **Truncate string values**

In the **DataSync Agent**, you can truncate string values if you have exceeded a column's max length (UTF-8). If you are using **UTF-8** characters and prefer using VARCHAR or a string data type where the specified length is strictly the number of bytes, you will be able to truncate the string value as well.

**NOTE:** UTF-8 characters may have multiple bytes per character.

If you use multiple UTF-8 characters and the number of bytes exceeds what is allowed in a column, an error will occur. You can prevent this by either adding **[<byte\\_padding/>](https://docs.perspectium.com/display/gold/DataSync+Agent+configuration)** or if you want to keep the original length and truncate the string values, add **[<truncate\\_utf8/>](https://docs.perspectium.com/display/gold/DataSync+Agent+configuration)** directive within your agent. xml configuration file.

If you use a different character encoding, you can instead use <database\_truncate\_encoding> and set your specified encoding.

**NOTE**: Currently, the <database\_truncate\_encoding> directive only allow these encoding values:

- ISO\_8859\_1
- US\_ASCII
- UTF\_16
- UTF\_16BE
- UTF\_16LE
- $\bullet$  UTF\_8

## **Prerequisites**

**A.** First, you will need to set up one of the Perspectium [DataSync Agents.](https://docs.perspectium.com/display/gold/DataSync+Agent)

You should also [stop running your DataSync Agent](https://docs.perspectium.com/pages/viewpage.action?pageId=12128632) before making any Agent configuration changes.

A: Request the databases.xml file for your DataSync Agent by contacting [Perspectium Support](mailto:support@perspectium.com).

## **Procedure**

To truncate string values for your DataSync integration, follow these steps:

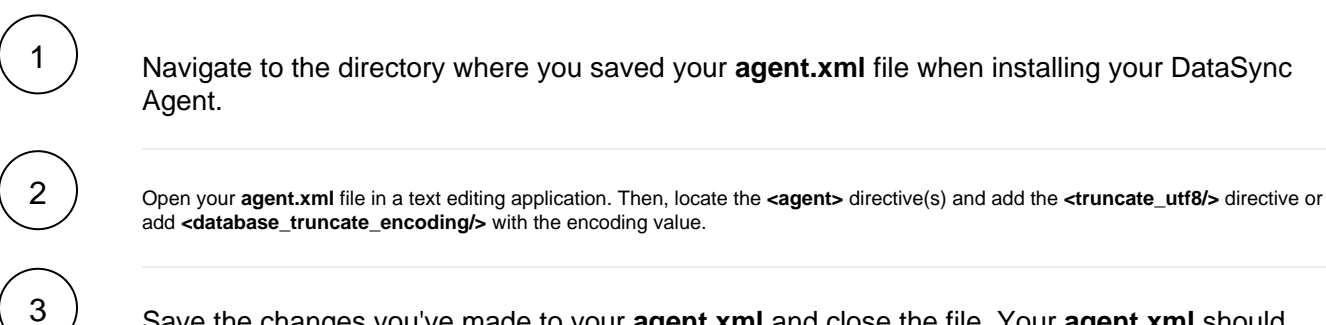

Save the changes you've made to your **agent.xml** and close the file. Your **agent.xml** should look similar to the example shown below:

```
<?xml version="1.0" encoding="ISO-8859-1" standalone="no"?>
<config>
   <agent>
         <truncate_utf8/>
       \leq 1 - OR -->
        <!-- <database_truncate_encoding>ISO_8859_1</database_truncate_encoding -->
         <share/>
     <subscribe>
          <task instances="1">
             <task_name>datasyncforservicenow_to_mysql_subscribe</task_name>
             <message_connection password="encrypted:vlOtU71yu8N
/EFIJH85SSBtaIt7qEEfvqiqft9VZyYE=" queue="psp.out.replicator.testqueue" user="admin"
>https://testperspectium.net</message_connection>
             <instance_connection password="encrypted:vlOtU71yu8N/EFIJH85SSPN9aF0P5
/YViVwPEVFcGW4=" user="test.user">https://myinstance.service-now.com</instance_connection>
             <handler>com.perspectium.replicator.sql.SQLSubscriber</handler>
             <decryption_key>The cow jumped over the moon</decryption_key>
             <database_type>mysql</database_type>
             <database_server>localhost</database_server>
             <database_port>3306</database_port>
             <database_user>root</database_user>
             <database_password>encrypted:vlOtU71yu8N/EFIJH85SSMoilKLTeJHQrNZPJ7c5tFU=<
/database_password>
             <database_parms>characterEncoding=UTF-8 & useSSL=false</database_parms>
             <database_column_max_size>251</database_column_max_size>
             <database>psp_repl</database>
             <skip_alter/>
         \epsilon/task>
       </subscribe>
       <max_reads_per_connect>4000</max_reads_per_connect>
       <polling_interval>5</polling_interval>
       <skip_message_set_processing/>
    </agent>
</config>
```
Navigate to the directory where you saved your **databases.xml** file when installing your DataSync Agent.

Open your **databases.xml** in a text editing application. Then, locate your database type listed in **<database\_type>** directive. Next, look for **<can\_alter\_length/>** and remove it.

After configuring your agent.xml, [start running your DataSync Agent](https://docs.perspectium.com/pages/viewpage.action?pageId=12128632) again.

6

5

4